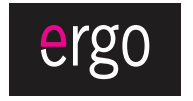

www.ergo-ua.com info@ergo-ua.com

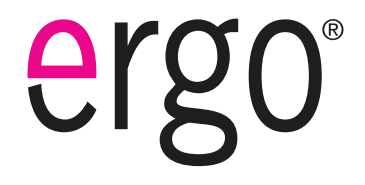

**UA** 

**Мр3плєєр зі зручною прищіпкою та РКдисплеєм**

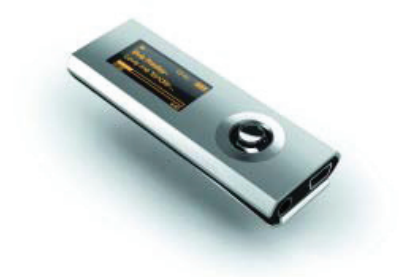

## **Інструкція користувача**

**Будь ласка, уважно прочитайте дану інструкцію перед використанням**

# **Зміст**

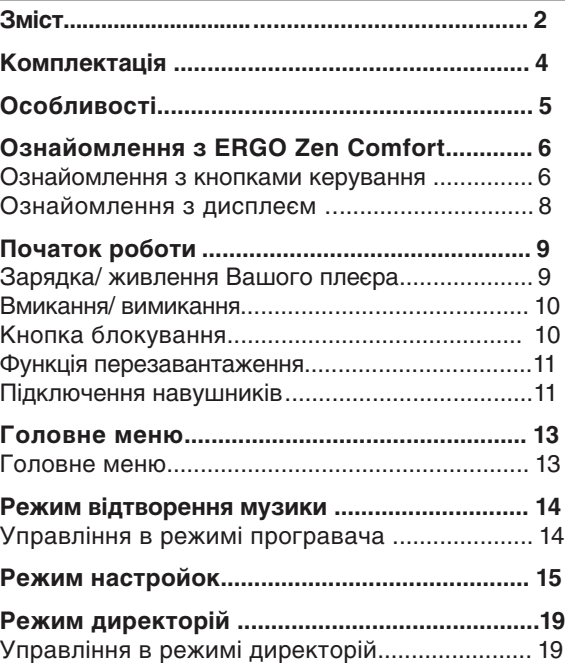

# **Для заміток**

## **Зміст**

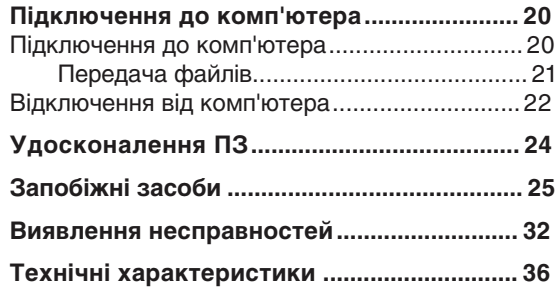

## **Комплектація**

**Для заміток**

Будь ласка, переконайтеся, що всі приведені компоненти є в наявності. У разі відсутності чогонебудь, зверніться до місцевого дилера, у якого ви придбали дану продукцію.

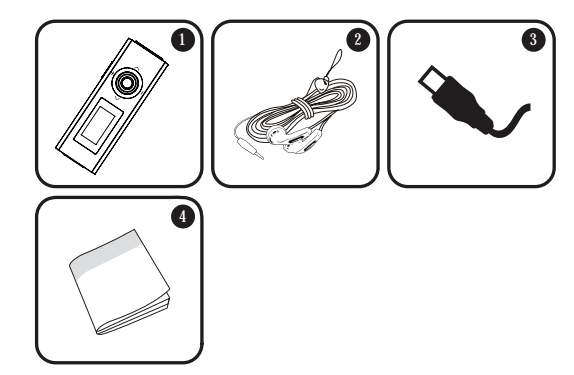

- ERGO Zen Comfort 3. USB-адаптер 1.
- Стереонавушники 4. Інструкція 2.

## **Технічні характеристики**

# **Особливості**

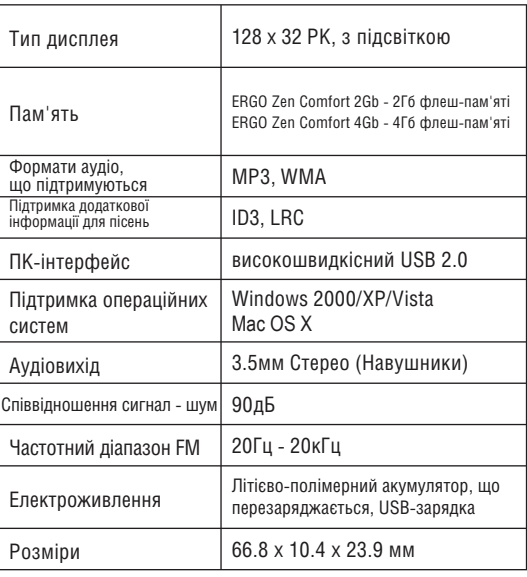

*Технічні характеристики та інструкції можуть змінюватися без попередження.*

- $\ddotmark$ Вбудована флеш-пам'ять
- $\ddotmark$ Висококонтрасний РК-дисплей з 7-кольоровою підсвіткою
- $\ddotmark$ Відтворення форматів MP3 і WMA
- $\ddotmark$ Підтримка ID3 і LRC для пісень, синхронізація відображення текстів пісень
- ✦ Випадковий режим відтворення
- $\ddotmark$ Функція блокування для уникнення випадкового натиснення кнопок
- $\ddotmark$ Функція зберігання інформації
- Високошвидкісна передача файлів USB 2.0  $\ddotmark$
- $\ddotmark$ Вбудований акумулятор

**MENU** 

 $Q \spadesuit$ ⋒⋲

 $\textcircled{r}$  $\blacksquare \Downarrow$ 

#### **Ознайомлення з кнопками керування**

#### *Верхня сторона*

- Застібка 1.
- Кнопка МЕНЮ 2.

## *Лицьова сторона*

- 3. Відтворення/ пауза  $\bullet$ Натисніть джойстик Ввімк/вимк  $\boldsymbol{\Omega}$ Натисніть і утримуйте джойстик
- Збільшення гучності 4.
- Попередня доріжка/ зворотній хід 5.
- Наступна доріжка/ прямий хід 6.
- Зменшення гучності 7.
- LCD-дисплей 8.

## *Зворотна сторона*

Кнопка перезавантаження 9.

## **Виявлення несправностей**

- Спробуйте зменшити гучність плеєра.  $\ddotmark$
- $\ddotmark$ Переконайтеся, що штекер навушників щільно вставлений в роз'єм для навушників.

## *Плеєр не відтворює музичний файл.*

- $\ddotmark$ Переконайтеся, що формат файла сумісний з пристроєм.
- $\ddotmark$ Файл може бути захищений від копіювання і у вас більше немає прав для його відтворення. Якщо ви вважаєте, що це неполадка плеєра, будь ласка, зверніться в службу тех. підтримки, звідки ви завантажували файл.

## *Несправна робота плеєра.*

Спробуйте завантажити оновлення ПЗ плеєра.  $\ddotmark$ Будь ласка, за детальною інформацією зверніться до розділу «Удосконалення ПЗ» цієї інструкції.

- Переконайтеся, що в плеєрі не переповнена  $\ddotmark$ пам'ять.
- Переконайтеся, що відключений перемикач Hold.

#### *При відтворенні відсутній звук.*

- Перевірте рівень гучності.
- Переконайтеся, що штекер навушників щільно вставлений в роз'єм для навушників.

#### *Погана якість звуку.*

- Спробуйте відтворити файл за допомогою комп'ютера. Якщо якість звуку залишається низькою, спробуйте перезавантажити файл або перезаписати його самостійно.
- Переконайтеся, що бітова швидкість передачі даних не є занадто низькою. Чим вище бітова швидкість передачі даних файла, тим краще якість його звучання. Мінімальна рекомендована бітова швидкість передачі даних складає 128кб/с для МР3 і 96 кб/с для WMA.

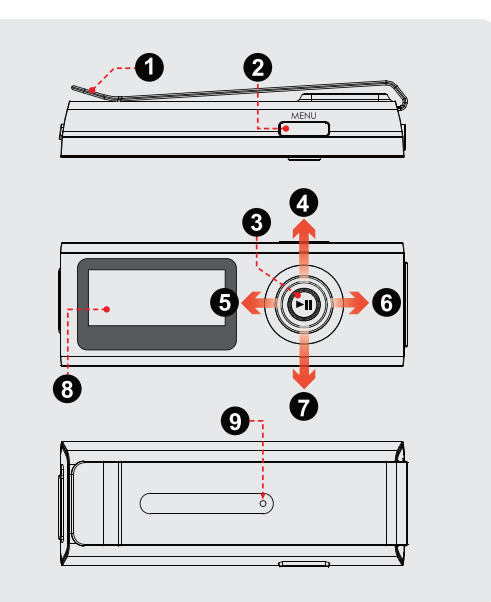

## **Ознайомлення з ERGO Zen Comfort**

P

#### *Права сторона*

- 10. Гніздо для навушників
- 11. Роз'єм для USB

#### *Ліва сторона*

12. Кнопка блокування

#### **Значки на дисплеї**

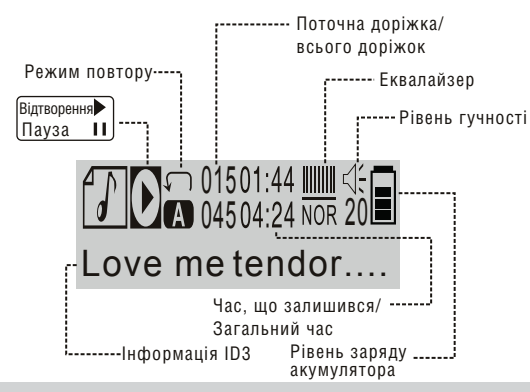

Переконайтеся, чи не ввімкнена функція  $\ddotmark$ блокування.

#### *Не працюють кнопки*

- Переконайтеся, що плеєр повністю заряджений. Спробуйте поставити плеєр на зарядку на ніч (як мінімум 4 години).
- Переконайтеся, чи не ввімкнена функція ✦ блокування.

#### *Не вдається завантажити файли на плеєр.*

- $\ddotmark$ Переконайтеся, що на комп'ютері встановлена операційна система, яка підтримується.
- $\ddotmark$ При використанні USB-кабелю, Переконайтеся, що кабель щільно приєднаний до плеєра і до комп'ютера, або спробуйте використовувати інший кабель.
- Якщо ви під'єднали плеєр через USB-вставку, ✦ спробуйте приєднати плеєр безпосередньо до комп'ютера.

## **Виявлення несправностей**

Якщо у вас виникли проблеми при використанні даного пристрою, будь ласка, прочитайте інструкцію по усуненню проблем, викладену нижче, або звіртеся з інформацією на веб-сайті www.ergo-ua.com, вказаною в розділі Часті Питання, а також перевірте наявність оновлень вбудованого ПЗ. Якщо інформація з цих джерел не допомагає усунути проблему, зверніться в тех. підтримку.

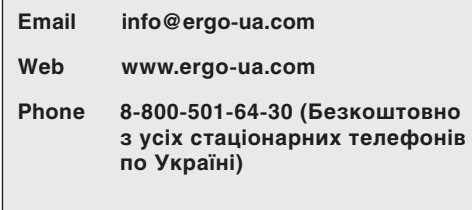

#### *Плеєр не вмикається*

Переконайтеся, що плеєр повністю заряджений. Спробуйте поставити плеєр на зарядку на ніч (як мінімум 4 години).

#### **Зарядка акумулятора**

Ваш плеєр оснащений акумулятором, що перезаряджається.

При першому використанні слід повністю зарядити акумулятор (4 години) для забезпечення оптимальної роботи і терміну служби. Тривалість відтворення є приблизною. Реальний час відтворення може відрізнятися, залежно від параметрів кодування і інших чинників.

Ваш плеєр може заряджатися за допомогою комп'ютера через USB-з'єднання. Використовуйте USB-кабель, що входить в комплект, для підключення плеєра до високошвидкісного порту USB вашого комп'ютера. Комп'ютер повинен бути ввімкнений і виведений з режиму очікування.

Якщо плеєр підключений до комп'ютера через перехідник USB, то для зарядки акумулятора плеєра перехідник повинен мати автономне джерело живлення.

Передача файлів збільшує час заряджання.

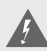

Акумулятор, що використовується в даному пристрої, при неправильному використанні може спалахнути.

Не розбирайте, не підпалюйте і не нагрівайте акумулятор. Не залишайте акумулятор під прямою дією сонячних променів або в машині із закритими вікнами.

Не підключайте пристрій до будь-якого іншого джерела живлення, не вказаного в даному посібнику або на етикетці, оскільки це може викликати ураження електричним струмом або вогнем.

#### **Вмикання/ вимикання**

- Для вмикання вашого плеєра натисніть і утримуйте  $\Box$ . Під час запуску на дисплеї відобразиться логотип Ergo.
- Для вимикання плеєра натисніть і утримуйте  $\mathbb{C}$ , до тих пір, доки на дисплеї не з'явиться напис «BYE BYE».

#### **Кнопка блокування**

Блокування стане в нагоді вам в тому випадку, якщо ви хочете уникнути випадкового вмикання плеєра або довільної активації його кнопок, коли плеєр знаходиться у вас в сумці або в кишені.

17. Сервісне обслуговування: не намагайтеся самостійно відкривати або ремонтувати даний пристрій. Звертайтеся в сервісний центр.

18. Пошкодження: одразу відключіть плеєр від електромережі і зверніться в сервісний центр, якщо:

а) шнур живлення пошкоджений; б) рідина потрапила в пристрій; в) пристрій намок; г) пристрій працює некоректно (виникли ситуації, не описані в інструкції); д) пристрій впав і був пошкоджений – все це вказує на необхідність звернення до фахівців.

19. Заміна частин: при необхідності заміни будь-якої деталі переконайтеся, що нова деталь відповідає вимогам виробника. Використання не оригінальних частин може привести до спалаху або ураження електричним струмом.

20. Перевірка працездатності: після звернення в сервісний центр обов'язково попросіть провести перевірку працездатності і безпеки пристрою.

21. Монтаж: плеєр може бути прикріплений на стіну або в стійку апаратури тільки згідно рекомендацій виробника. 22. Тепло: не встановлюйте пристрій біля джерел тепла таких як обігрівачі, печі та іншої апаратури (враховуючи підсилювачі).

## **Запобіжні засоби**

10. Заземлення і поляризація: продукт може йти в комплекті з поляризованим штекером (одне лезо товстіше за інше). Такий штекер може бути вставлений в розетку тільки однією стороною. Це зроблено для безпеки. Якщо штекер не вставляється, спробуйте його розвернути. Якщо ви не можете цього зробити, будь ласка, зверніться до фахівця для заміни штекера. Не ушкоджуйте захисне покриття розетки.

11. Захист кабелю: стежте, щоб на шнур не наступали і не ставили на нього важкі предмети, приділяючи особливу увагу штекерам і дротам, зручному розташуванню розеток і точкам виходу кабелів з пристрою.

12. Захищений штекер: продукт може йти в комплекті зі штекером із захистом від перевантаження, що необхідно для безпеки. Дивіться інструкцію для заміни або зняття захисту. Якщо необхідна заміна даного штекера, переконайтеся, що вона проводиться кваліфікованим персоналом.

13. Гроза: відключайте пристрій під час грози або при тривалому простої пристрою. При цьому відключайте його від живлення і антени (або кабельного джерела). Це дозволить уникнути пошкоджень від грози або перепадів напруги.

14. Високовольтні лінії: зовнішні антени не повинні розташовуватися поблизу високовольтних ліній або інших схем високої напруги. При установці стежте за цим.

15. Перевантаження: уникайте перевантажень електричних розеток або подовжувачів. Це може призвести до пожежі або ураження електричним струмом.

16. Потрапляння всередину предметів або рідин: не допускайте потрапляння в отвори або роз'єми пристрою яких-небудь предметів. Це може призвести до виходу з ладу устаткування або до ураження електричним струмом. Також це відноситься і до потрапляння всередину будь-якої рідини.

## **Початок роботи**

- Для блокування кнопок пересуньте  $\ddotmark$ **HOL D** вниз кнопку блокування за вказівною стрілкою. Коли кнопки заблоковані, на дисплеї відображається позначка блокування.
- $\ddotmark$ Щоб розблоковувати кнопки, поверніть на колишнє місце кнопку блокування.

#### **Перезавантаження плеєра**

Перезавантажте плеєр, якщо він зависне, не відповідає або не функціонує належним чином.

- Відключіть плеєр, якщо він підключений до комп'ютера. 1.
- Використовуйте скріпку для акуратного натиснення кнопки перезавантаження, що розташована на задній стороні плеєра. 2.

#### **Підключення навушників**

Підключіть навушники до гнізда для навушників для приватного прослуховування.

## **Початок роботи**

- Перед підключенням навушників зменште гучність,  $\ddotmark$ потім поступово збільште її для зручного прослуховування.
- Експерти не рекомендують постійне використання навушників при високій гучності прослуховування.
- Постійна дія високої гучності може призвести до втрати слуху. Якщо ви відчуєте дзвін у вухах або помітите ослаблення слуху, припиніть використання пристрою і зверніться до лікаря.

1. Прочитайте інструкцію: всі розділи даного посібника необхідно прочитати перед використанням пристрою. 2. Зберігайте інструкцію: в майбутньому можуть знадобитися уточнення.

3. Слідуйте попередженням: всіх попереджень в даному посібнику необхідно дотримуватись.

4. Слідуйте всім інструкціям: всі операції і процедури виконуйте строго згідно приведених інструкцій.

5. Чищення: використовуйте тільки суху м'яку тканину для чищення пристрою, при цьому не забувайте перед цим відключати від живлення пристрій і у жодному випадку не використовуйте рідинні або аерозольні засоби.

6. Аксесуари: використовуйте тільки аксесуари з комплектації або вказані виробником. Використання інших аксесуарів може призвести до пошкоджень.

7. Вода і вологість: не використовуйте біля води (біля ванни, пральної машини, бойлера) у вологих приміщеннях або біля озер і річок.

8. Вентиляція: не закривайте вентиляційні отвори на корпусі пристрою є

прорізи і отвори, призначені для вентиляції. Встановлюйте пристрій так, щоб ці отвори не були заблоковані або накриті (зокрема при розміщенні на м'яких нерівних поверхнях, таких як дивани або ліжка; або при установці до закритих ніш без достатньої вентиляції). Не слід встановлювати пристрій у вбудовані конструкції, наприклад, етажерки або рамки, якщо при цьому не забезпечується належний рівень вентиляції або не виконуються інструкції виробника.

9. Електроживлення: даний продукт призначений для використання тільки в електромережах, що відповідають параметрам, вказаним в інформаційній таблиці.

При використанні живлення від батарейок або інших джерел дивіться даний посібник.

## **Запобіжні засоби**

## **Головне меню**

## *Утилізація*

Наявність шкідливих речовин у електрообладнанні може завдати шкоди навколишньому середовищу та здоров'ю людини.

Будь ласка, зверніться до місцевих пунктів утилізації за детальною інформацією щодо утилізації пристрою.

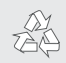

Для отримання інформації щодо утилізації даного виробу або його астин зверніться до Вашого представника Electronics Industries Alliance. Докладніше дивіться на сайті www.eiae.org.

#### **Головне меню**

Головне меню забезпечує вам доступ до різних функціональних режимів вашого плеєра.

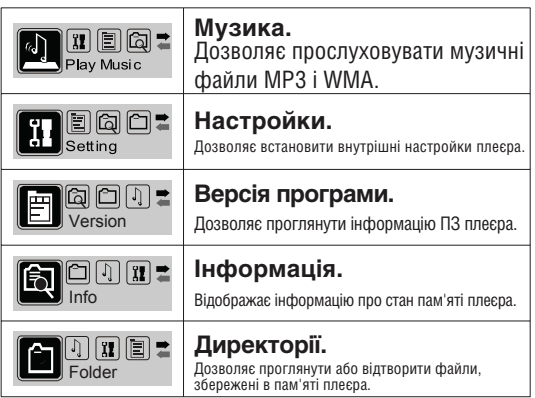

- Для входу в Головне меню утримуйте MENU.
- $\ddotmark$ Для вибору функціонального режиму в Головному меню натискайте або для вибору режиму, а потім для підтвердження вибору.
- Для виходу з Головного меню утримуйте MENU ✦

## **Режим відтворення музики**

# **Запобіжні засоби**

*За допомогою режиму відтворення музики можна відтворити всі сумісні аудіофайли на вашому плеєрі, незалежно від директорії.*

> За детальнішою інформацією про те, як завантажити музичні композиції на ваш плеєр, зверніться до розділу «Підключення до комп'ютера > Передача файлів».

Для отримання детальнішої інформації щодо цифрових файлів Мр3 і WMA, будь ласка, відвідайте наш веб-сайт: www.ergo-ua.com.

#### **Управління в режимі програвача**

Use the following controls during music playback.

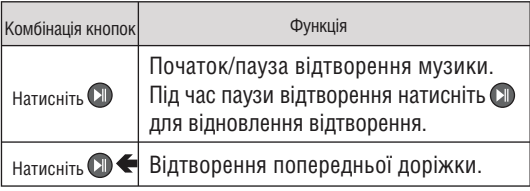

#### **Заява FCC:**

Даний пристрій відповідає Частині 15 правил FCC. Використання можливе за наступних умов:

(1) Даний пристрій не викликає шкідливих перешкод, і

(2) Даний пристрій допускає наявність будь-яких перешкод, включаючи і ті, які можуть викликати неправильну роботу пристрою.

Примітка: даний пристрій був протестований, і відповідає обмеженням класу В цифрових пристроїв згідно Частини 15 правил FCC. Ці обмеження створені для забезпечення розумного захисту від шкідливих перешкод в житлових спорудах. Пристрій генерує, використовує і може випромінювати радіочастоти і, якщо він не встановлений і використовується відповідно до інструкцій, може викликати неприпустимі поміхи в радіозв'язку. В цілому, немає гарантії, що цього не відбудеться при стандартній установці. У випадку, якщо пристрій викликає неприпустимі перешкоди у радіозв'язку, які можуть бути викликані вмиканням і вимиканням пристрою, користувач може спробувати усунути перешкоди за допомогою одного з нижченаведених способів:

- поверніть або перемістіть антену прийому
- збільште дистанцію між приладом і приймачем
- приєднайте прилад і приймач до розеток різних ланцюгів
- проконсультуйтеся у вашого дилера

Використовуйте екранований кабель, що відповідає обмеженням класу В підрозділу В Частини 15 правил FCC.

Не вносьте ніяких інших змін і модифікацій в роботу пристрою, не вказаних в даній інструкції. Інакше можливе припинення використання пристрою.

## **Запобіжні засоби**

## **Режим відтворення музики**

**Попередження:** Для запобігання небезпеці спалаху або шоку не піддавайте пристрій дії дощу або вологи. Усередині корпусу присутня небезпечно висока напруга. Не відкривайте корпус пристрою.

**Увага:** Для запобігання небезпеки ураження електричним струмом щільно і повністю вставляйте штекер пристрою в роз'єм розетки.

**Попередження:** ручна обробка кабелів даного пристрою піддасть вас дії свинцю, відомого як хімічний елемент, що викликає рак, природжені дефекти або іншу шкоду репродуктивного характеру. Мийте руки після ручної обробки.

#### **Примітка:**

Продукція захищена правами інтелектуальної власності Microsoft. Використання і реалізація даної технології без дозволу компанії Microsoft заборонена.

#### **Примітка:**

Для отримання інформації щодо технологій, що підтримуються, будь ласка, зверніться до комплектації продукту.

Windows Media є зареєстрованою торговою маркою корпорації Microsoft. USB є зареєстрованою торговою маркою USB Implementers Forum, Inc. Всі торгові марки, зареєстровані торгові марки і логотипи належать їх власникам.

#### **Захистіть ваш слух:**

Експерти не рекомендують постійно використовувати аудіоплеєр на високому рівні гучності. Постійна дія високої гучності може привести до втрати слуху. Якщо ви відчуєте дзвін у вухах або помітите ослаблення слуху, припиніть використання пристрою і зверніться до лікаря.

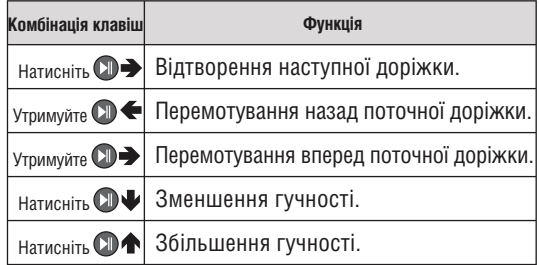

## **Режим настройок**

# **Запобіжні засоби**

#### *Увійдіть до режиму настройок з Головного меню для установки настройок вашого плеєра.*

Режим настройок містить наступні елементи: Музика, Дисплей, Системні настройки, Sleep-таймер (таймер сну) і Настройки мови.

- Для перегортування списку опцій натискайте **OD <** або  $\mathbb{Q}$  . Для вибору опції натисніть  $\mathbb{Q}$ .
- Натисніть для відміни і повернення до попереднього меню.
- Натисніть і утримуйте мекці для входу в Головне меню.

За інформацією про опис настройок плеєра, будь ласка, зверніться до таблиці, поданої нижче.

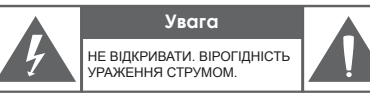

Увага: для уникнення ризику ураження електричним струмом або вогнем, не знімайте кришку (або задню панель) приладу. З питань ремонту звертайтеся лише до кваліфікованого фахівця.

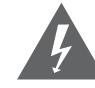

Трикутний значок блискавки зі стрілкою попереджає користувача про наявність неізольованої небезпечної напруги в межах корпусу продукту, якого може бути достатньо для виникнення ризику електрошоку.

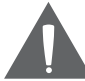

Трикутний значок зі знаком оклику попереджає про наявність важливих інструкцій з використання і обслуговування у відповідному посібнику, що додається.

#### Для користувача:

Нижче введіть серійний номер, який вказаний на зворотній стороні пристрою. Збережіть цю інформацію для подальшого використання.

Модель №

Серійний №

## **Удосконалення ПЗ**

## **Режим настройок**

Періодично торгова марка ERGO випускає оновлення програмного забезпечення для поліпшення роботи плеєра і впровадження додаткових функцій. Будь ласка, перевіряйте наявність оновлень для вашого плеєра на сайті www.ergo-ua.com. У випадку, якщо ви помітили неправильну роботу плеєра, проведіть функцію форматування плеєра перед оновленням ПЗ.

Не переривайте процес оновлення – таким чином ви можете пошкодити плеєр або привести його в стан непридатності.

Для отримання додаткової інформації

див. документацію, прикріплену до файла оновлення.

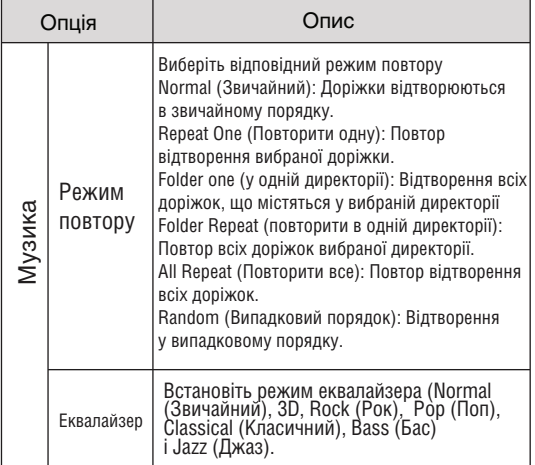

## **Режим настройок**

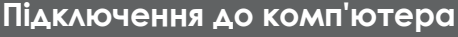

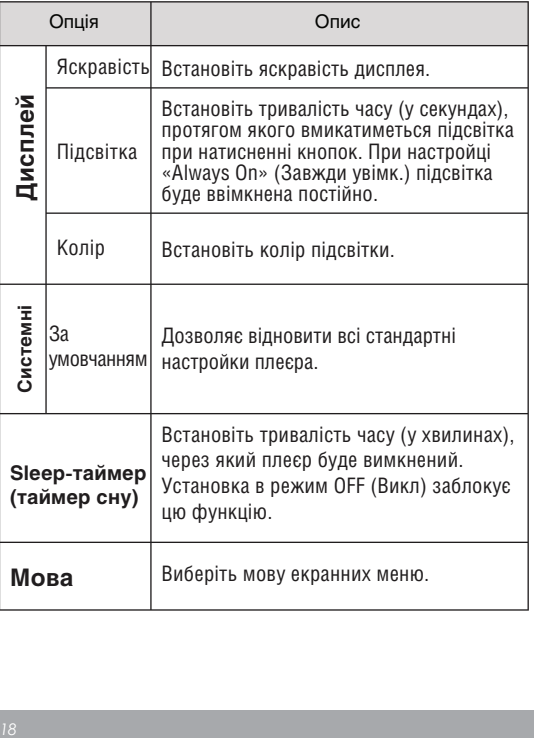

#### *Macintosh OS X*

1. З лівого боку вікна пошуку знайдіть відповідний значок знімного диска.

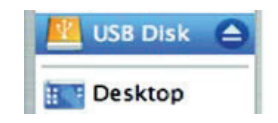

- Натисніть на значок «Eject» (Вийняти), розташований праворуч від іконки знімного диска. 2.
- Від'єднайте USB-кабель від плеєра і комп'ютера. 3.

#### *Відключення від комп'ютера*

Щоб уникнути втрати інформації або спотворення файлов/ програм, відключіть плеєр, як показано нижче, або відповідно до специфіки вашої операційної системи.

## *Microsoft Windows*

1. Двічі клацніть на もうしょう むしょう こうしゃく きんじょう きんじょう きんじょう きんじょう きんじょう しょうしょう зелену стрілці на панелі задач, що розташована в лівому нижньому кутку екрана (безпечне виймання).

#### *Безпечне виймання* **2.**

Виберіть «USB Mass Storage Device» (Пристрій зберігання інформації) зі списку, що з'явився, і натисніть «Stop» (Зупинити).

#### *Зупинка пристрою*

Виберіть «USB Mass Storage Device» (Пристрій зберігання інформації) зі списку, що з'явився, і натисніть «ОК».

Коли з'явиться вікно «Безпечне виймання», натисніть ОК і від'єднаєте USB-кабель від плеєра і комп'ютера. 3.

#### *Увійдіть до режиму директорій з Головного меню для перегляду всіх файлів і категорій, що містяться в пам'яті вашого плеєра.*

Переглянете всі файли і каталоги, або виберіть сумісний Мр3 або WMA файл для відтворення.

## **Управління в режимі директорій**

- Натисніть для прокрутки списку вгору; натисніть для прокрутки списку вниз.
- Натисніть для вибору елементу.  $\ddotmark$ 
	- Якщо вибрано директорію, буде показано ✧ її зміст.
	- $\leftrightarrow$ Якщо був вибраний музичний файл, відкриється режим програвача для відтворення.
- $\ddotmark$ Натисніть для повернення до попередньої директорії.
- Натисніть і утримуйте МЕН для входу ✦ в Головне меню.

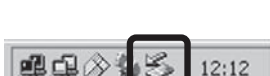

## **Підключення до комп'ютера**

#### **Підключення до комп'ютера**

Підключіть ваш плеєр до комп'ютера за допомогою USB-кабелю з комплекту. Під час підключення:

Ваш плеєр буде розпізнаний як «Знімний диск». При відкритті директорії «Мій комп'ютер» з'явиться відповідна позначка.

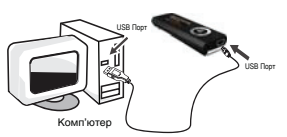

Пройде декілька хвилин, перш ніж Windows розпізнає пристрій при першому з'єднанні – це залежить від конфігурації устаткування.

> Якщо на вашому комп'ютері встановлена Windows 98 SE, вам може знадобитися завантажити і встановити USB-драйвер, який можна знайти на сайті торгової марки Ergo: www.ergo-ua.com.

## **Передача файлів**

Високошвидкісне з'єднання USB спрощує процес обміну між плеєром і комп'ютером. Просто використовуйте плеєр так, як би ви використовували дискету із застосуванням основних операційних команд. Ви також можете використовувати плеєр для зберігання відео, фото або будь-яких інших типів файлів.

Якщо вам необхідна детальніша інформація про передачу файлів, будь ласка, зверніться до посібника вашої операційної системи або вікна допомоги на екрані. Якщо ви використовуєте таке програмне забезпечення, як iTunes, Winamp або Windows Media Player, будь ласка, зверніться до відповідних інструкцій з експлуатації.

Не від'єднуйте і ніяким іншим чином не переривайте зв'язок між плеєром і комп'ютером під час передачі файлів – це може завдати шкоди або зіпсувати ПЗ плеєра або деякі з ваших файлів.